# **Section 8** My Workflow Tabs

Navigation to My Workflows

- Modify the window Layout
- Save Grid Layout

Workflowed To Me

- All Current
- All Future
- Past

Workflows I Manage

- All Current
- <u>Completed</u>

Workflow Health Status

| TINA      | Help - Help - Search here |           |           |                |                    |                                         |                |                 |       |                       |                                               | _₩           | AWAREBASE     | -Corp 🛛 🔬 J      | lane Smith <del>-</del> |  |  |
|-----------|---------------------------|-----------|-----------|----------------|--------------------|-----------------------------------------|----------------|-----------------|-------|-----------------------|-----------------------------------------------|--------------|---------------|------------------|-------------------------|--|--|
| < Fav     | orites                    |           |           |                |                    |                                         |                |                 |       |                       |                                               |              | <b>&gt;</b>   |                  |                         |  |  |
| C         | C                         |           |           |                |                    |                                         |                |                 |       |                       | On the Navigation bar, the Workflow icon will |              |               |                  |                         |  |  |
| Favorites |                           |           |           |                |                    |                                         |                |                 |       | show the nu           | mber of                                       | workflow     | vs assigne    | d to you.        | ubfolders i             |  |  |
| Drag      | a colum                   | nn and di | rop it he | ere to group b | y that column      |                                         |                |                 |       | Click My Wo           | <i>rkflow</i> t                               | o review     | workflows     |                  |                         |  |  |
|           | Туре                      | Lock      | Menu      | Record Id      | Primary Identifier | Title                                   | Version        | Lifecycle State | Categ | ory                   | Workflow                                      | Release Date | Modified Date | Selection Status | Locked By               |  |  |
|           | 23                        | â         |           | <u>2915591</u> | DOC_AGD-0010162    | Bi-Weekly Mod Meeting Agenda - 13 Octob | <u>0.1.0.0</u> | In Work         | Agen  | ıda                   | <u>0 of 3</u>                                 |              | 2022/09/26    |                  | Jane Smi                |  |  |
|           | Dwic                      | â         |           | <u>2915496</u> | ECR-0001409        | Enterprise Change Request Form (ECR)    | <u>0.1.0.0</u> | In Work         | Enter | rprise Change Request | <u>1 of 2</u>                                 |              | 2022/09/21    |                  | Jane Smi                |  |  |
|           | 23                        | ď         |           | <u>2915497</u> | ECR-0001409        | Enterprise Change Request Form (ECR)    | <u>0.2.0.0</u> | In Work         | Enter | rprise Change Request | <u>1 of 3</u>                                 |              | 2022/09/21    |                  |                         |  |  |
|           | x                         | â         |           | <u>2915494</u> | DOC_AGD-0010161    | Report_Functional - COPY                | <u>0.1.0.0</u> | In Work         | Agen  | nda                   | <u>1 of 3</u>                                 |              | 2022/09/21    |                  | Jane Smi                |  |  |
|           | x                         | <b>D</b>  |           | <u>2915492</u> | DOC_AGD-0010160    | Report_Functional                       | <u>0.1.0.0</u> | In Work         | Agen  | nda                   | <u>2 of 3</u>                                 |              | 2022/09/21    |                  |                         |  |  |

- F

7

| TINA   |       | Help 🗸 |               |      |       |                |               | Q Search here                       |                 |       |   |          | い いちょう いちょう いちょう いちょう いちょう しんしょう しんしょ しんしょ |                       | AWARE        | BASE-CO  | DRP 🛛 🗶         | Jane Smith 🗕 |
|--------|-------|--------|---------------|------|-------|----------------|---------------|-------------------------------------|-----------------|-------|---|----------|----------------------------------------------------------------------------------------------------|-----------------------|--------------|----------|-----------------|--------------|
| < Favo | orite | s      |               |      |       |                |               |                                     |                 |       |   |          |                                                                                                    |                       |              |          |                 | >            |
| c->    | Му    | Workfl | low           |      |       |                |               |                                     |                 |       |   |          |                                                                                                    |                       |              |          | L               | 🛛 🛞 pload    |
| Favor  |       | c      | Respond       |      | N/1×7 | Workflo        | wwindow       | v (Workflowed To Me ta              |                 |       |   |          |                                                                                                    |                       |              |          | Export -        | •            |
|        |       |        |               |      |       | <b>WORKIN</b>  |               |                                     |                 |       |   |          |                                                                                                    |                       |              | ~        | Select Colum    |              |
| Draç   |       |        | owed To Me (  |      | 7     |                |               |                                     |                 |       |   |          |                                                                                                    |                       |              | V        |                 | - 60         |
|        |       | Show:  | All Current V | ·    |       |                |               |                                     |                 |       |   | If you v | wish to r                                                                                                    | nodify the            | window       | _        |                 | d By         |
|        |       |        |               | Menu |       | Record Id      | Health Status | Health Notes                        | Action Required | Respo |   | hutton   | from the                                                                                                    | Select Co<br>Settings | menu         | l        | Lifecycle State | Smi          |
|        |       |        | Respond       |      | ſ     | <u>2915497</u> | Warning       | Step 1: Negative response           | Accept          | None  |   | batton   |                                                                                                    | o octang.             | mentai       |          | In Work         | Smi          |
|        |       |        | Respond       |      | â     | <u>2915496</u> | On Track      | Workflow is progressing on schedule | Monitor         | None  |   | Jane S   |                                                                                                    | 2022/09/23            | ECK-0001409  |          | In Work         |              |
|        |       |        |               |      |       |                |               |                                     |                 |       |   |          |                                                                                                    |                       |              |          |                 | Smi          |
|        |       |        |               |      |       |                |               |                                     |                 |       |   |          |                                                                                                    |                       |              |          |                 |              |
|        |       |        |               |      |       |                |               |                                     |                 |       |   |          |                                                                                                    |                       |              |          |                 |              |
|        |       |        |               |      |       |                |               |                                     |                 |       |   |          |                                                                                                    |                       |              |          |                 |              |
|        |       |        |               |      |       |                |               |                                     |                 |       |   |          |                                                                                                    |                       |              |          |                 |              |
|        |       |        |               |      |       |                |               |                                     |                 |       |   |          |                                                                                                    |                       |              |          |                 |              |
|        |       |        |               |      |       |                |               |                                     |                 |       |   |          |                                                                                                    |                       |              |          |                 |              |
|        |       |        |               |      |       |                |               |                                     |                 |       |   |          |                                                                                                    |                       |              |          |                 |              |
|        |       |        |               |      |       |                |               |                                     |                 |       |   |          |                                                                                                    |                       |              |          |                 |              |
|        |       |        |               |      |       |                |               |                                     |                 |       |   |          |                                                                                                    |                       |              |          |                 |              |
|        |       |        |               |      |       |                |               |                                     |                 |       |   |          |                                                                                                    |                       |              |          |                 |              |
|        |       | •      |               |      |       |                |               |                                     |                 |       |   |          |                                                                                                    |                       |              |          |                 | •            |
|        |       |        |               |      |       |                |               |                                     |                 |       |   |          | Go to pag                                                                                                    | e: 1 Show             | / rows: 20 👻 | 1-2 of 2 | • •             |              |
|        |       |        |               |      |       |                |               |                                     |                 |       |   |          |                                                                                                    |                       |              |          |                 |              |
|        |       |        |               |      |       |                |               |                                     |                 |       |   |          |                                                                                                    |                       |              |          |                 |              |
|        | _     | _      | _             | _    | _     |                |               |                                     |                 | _     | - | _        | . (                                                                                                    | Go to page:           | 1 Show rows: | 50 -     | 1-5 of 5        |              |
|        |       |        |               |      |       |                |               |                                     |                 |       |   |          |                                                                                                    | r is page.            |              |          |                 |              |

| TINA     | Help 🗸                          |                            |              | Search here |        |                          | HL 25    | <b>3 1 2</b> | <b>4</b> 79  | AWAREBASE-C  | ORP      | 🙍 Jane S                       | Smith 🗕 |
|----------|---------------------------------|----------------------------|--------------|-------------|--------|--------------------------|----------|--------------|--------------|--------------|----------|--------------------------------|---------|
| < Favori |                                 |                            | The Select ( | Columns and | Annly  | Layout window will       | open     |              |              |              |          |                                | >       |
|          | /ly Workflow                    |                            |              |             | Арріу  |                          | open.    |              |              |              |          | •                              | pload   |
| Favor    | C                               |                            |              |             |        |                          |          |              |              |              | Export   | •                              | ers i   |
| Draç     | Workflowed To Me (02) Wo        | rkflows I Manage (05)      |              | 2. Select/U | nselec | t columns.               |          |              |              |              |          |                                |         |
|          | Show: Past V                    | acionicene                 |              |             |        |                          |          | 8            |              |              |          | d By                           |         |
|          | Menu Lock                       | elect Columns and Apply La | ayout        |             |        |                          |          |              |              |              | le State | Versio                         | Smi     |
|          | View Details 💌 🖬                | Available Columns          |              |             | Ð      | Columns Selected         |          |              |              | In Wo        | rk       | <u>0.1.0</u>                   | Smi     |
|          |                                 | Picklist 2                 |              |             | -      | Lock                     |          |              | ×            | ▲ In Wo      |          | <u>0.1.0</u>                   |         |
|          | olumns (grab<br>vailable Column | Release Date               |              |             |        | Record Identifier        |          |              |              | In Wo        | rk       | <u>0.1.0</u>                   | Smi     |
| and m    | ove it to the                   | Scheduled Release Date     |              |             |        | Health Status            |          | _            | Remov        | ve column    | s        | <u>0.1.0.</u><br><u>0.2.0.</u> |         |
| Colun    | nns Selected).                  | State                      |              |             |        | Health Notes             |          |              |              | K to remo    |          |                                |         |
|          |                                 | Test CF                    |              |             |        | Action Required          |          |              | ~            |              |          |                                |         |
|          |                                 | Test Listbox               |              |             |        | Response                 |          |              | ×            |              |          |                                |         |
|          |                                 | Unique                     |              |             |        | Assignee                 |          |              | ×            |              |          |                                |         |
|          |                                 | User CF                    |              |             |        | Responded By             |          |              | ×            |              |          |                                |         |
|          |                                 | Workflow Manager           |              |             | Ţ      | Due by                   |          |              | ×            |              |          |                                |         |
|          |                                 | Grab and move to Columns   | Selected     |             |        | Grab and move to reorder |          | :            | X' to remove |              |          |                                |         |
|          | 4                               | Grid Type Workflow To Me   |              |             |        |                          |          |              | y Cano       | cel          |          |                                |         |
|          | -                               |                            |              |             | _      | 3. Clicl                 | k Apply. | 1 Sh         | ow rows:     | 5 👻 1-5 of 6 | •        | • •                            |         |
|          |                                 |                            |              |             |        |                          |          |              |              |              |          |                                |         |
|          |                                 |                            |              |             |        |                          |          |              |              |              |          |                                | •       |
|          |                                 |                            |              |             |        |                          | (        | Go to page:  | 1 Show       | / rows: 50 👻 | 1-5 of 5 | •                              | •       |

|              |          |      |                |           |             |                         | Save Grid       | Lavout          |               |           |                       |                 |            |
|--------------|----------|------|----------------|-----------|-------------|-------------------------|-----------------|-----------------|---------------|-----------|-----------------------|-----------------|------------|
| y Workflow   |          |      |                |           |             |                         |                 |                 |               |           |                       |                 | C          |
| C            |          |      |                |           |             | L                       |                 |                 |               |           |                       | e Layout Export | •          |
| Workflowed T | o Me (0) | 2)   | Workflows I M  | lanage To | ho this :   | a permanent cha         | ngo vou n       | nuet Savo       | Lavout        | on My Wor |                       |                 |            |
| Show: Past   | ~        | Fron | n: 2022/08/    |           |             | able to Update t        |                 |                 |               |           |                       |                 |            |
|              | Menu     | Lock | Record Id      | Healt     |             | ,                       |                 | <b>J</b>        |               |           | ntifier               | Lifecycle State | Vers       |
| View Details |          | ď    | <u>2915492</u> | On Track  | Workflow is | progressing on schedule | Accept          | Accepted        | Jane S        | Jane S    | DOC AGD-0010160       | In Work         | 0.1        |
| View Details |          | 6    | 2915492        | On Track  | Wo          | Save Grid Layout        | Saved Grid Lay  |                 |               | $\otimes$ | <br>DOC_AGD-0010160   | In Work         | 0.1        |
| View Details |          | â    | 2915494        | Advisory  | Workflow r  |                         |                 |                 |               |           | DOC_AGD-0010161       | In Work         | 0.1        |
| View Details |          | â    | 2915496        | On Track  | Workflow i  |                         | Opdate Existi   | ng Layout 🔿 Cre | eate New Layo | out       | ECR-0001409           | In Work         | <u>0.1</u> |
| View Details |          | ß    | 2915497        | Warning   | Step 1: Ne  | Layout Name             | Workflowed To N | /Ie (NSL)       |               |           | ECR-0001409           | In Work         | <u>0.2</u> |
| View Details |          | â    | <u>2915593</u> |           | Workflow c  | Layout Description      | Workflowed To N |                 |               |           | DOC_AGD-0010163       | In Work         | <u>0.1</u> |
|              |          |      |                |           |             |                         |                 |                 |               |           |                       |                 |            |
|              |          |      |                |           |             | Update or Add to        |                 |                 |               | ×         |                       |                 |            |
|              |          |      |                |           |             | Grid Type               | Workflow To Me  |                 |               | •         |                       |                 |            |
|              |          |      |                |           |             | Default Layout For      | Workflow To Me  | e               |               | - 1       |                       |                 |            |
|              |          |      |                |           |             |                         |                 |                 |               | _ 11      |                       |                 |            |
|              |          |      |                |           |             |                         |                 | <b>e</b>        | Save C        | Cancel    |                       |                 |            |
|              |          |      |                |           |             | Click Save. The         | Confirmati      | on              |               |           |                       |                 |            |
| 4            |          |      |                |           |             | message will dis        | splay.          |                 |               |           |                       |                 |            |
|              |          |      |                |           |             |                         |                 |                 |               | Go to pa  | ge: 1 Show rows: 20 👻 | 1-6 of 6 ∢      | ►          |
|              |          |      |                |           |             |                         |                 |                 |               |           |                       |                 |            |
|              |          |      |                |           |             |                         |                 |                 |               |           |                       |                 |            |

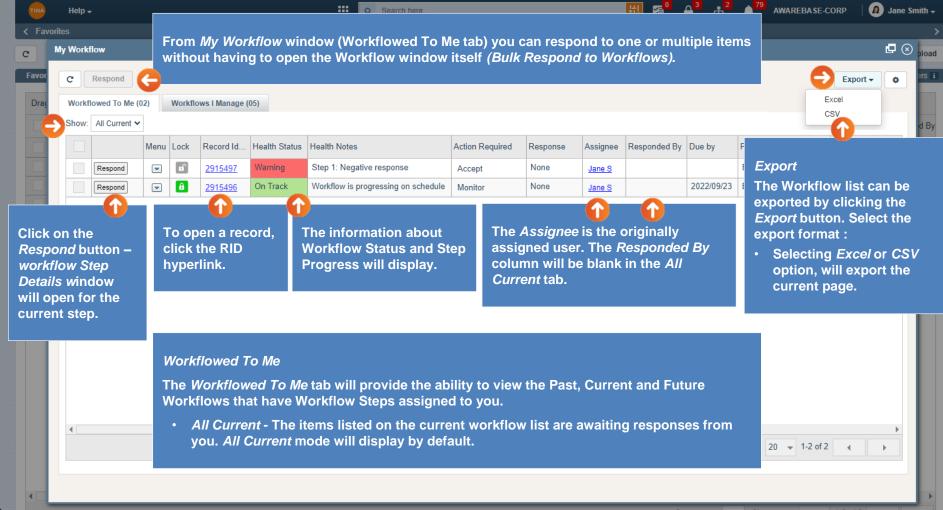

Go back to Section 8: My Workflow Tabs or continue.

Go to page: 1 Show rows: 50 👻 1-5 of 5

TINA Help <del>-</del>

C

Dr

My Workflow

Workflowed To Me (02) Show: All Future

C

Q Search here.

AWAREBASE-CORP

壯

12

🔉 🔰 🙍 Jane Smith 🗸

 $\otimes$ 

٥

load

d By

Smi

Workflowed To Me

All Future - The Future workflow screen will show the items that have the Workflow Steps assigned to you, but the Workflow Step has not been activated yet and you are not required to respond to it at the moment.

Record Id. Health Status Health Notes Action Required Responded By Due by Primary Identifier Lifecycle State Versio Menu Lock Response Assignee â 2915591 On Track Workflow is progressing on schedule DOC AGD-0010162 In Work View Details -Release None Jane S 0.1.0. Workflow is progressing on schedule â 2915591 On Track None DOC AGD-0010162 In Work 0.1.0 Notify View Details Jane S Click the View Details button -The information about The Assignee is the originally assigned Workflow Status and Step user. The Responded By column will be workflow Step Details window Progress will display. blank in the All Future tab. will open for the current step. 4 Show rows: 20 👻 1-2 of 2 Go to page: Go to page: 1 Show rows: 50 👻 1-5 of 5 Go back to Section 8: My Workflow Tabs or continue.

|                   | Help 🗸                                          |          |            |                |               | Search here                                            |                 |              |          |              | <mark>0 م</mark> 3 | 2 79 AWARE                             | BASE-CORP       | 🧑 Jane       |
|-------------------|-------------------------------------------------|----------|------------|----------------|---------------|--------------------------------------------------------|-----------------|--------------|----------|--------------|--------------------|----------------------------------------|-----------------|--------------|
| (Favorite         | es<br>y Workflow                                |          | _          | Workflo        | owed To I     | ſle                                                    |                 |              |          |              |                    |                                        |                 |              |
|                   | C                                               |          |            |                |               | ast Workflow screen c<br>by the Date on the <i>Pas</i> |                 |              |          |              |                    |                                        |                 | •            |
| Draç              | Workflowed To                                   | o Me (02 |            |                |               |                                                        | - 0             |              |          |              |                    |                                        |                 |              |
| $\mathbf{\Theta}$ | Show: Past                                      | ~        | Fron       | 1: 2022/08/2   | 27            | To: 2022/09/26 Feto                                    | :h 🤤 🧲          |              | 1        | 1            | 1                  |                                        |                 |              |
|                   |                                                 | Menu     | Lock       | Record Id      | Health Status | Health Notes                                           | Action Required | Response     | Assignee | Responded By | Due by             | Primary Identifier                     | Lifecycle State | Versio       |
|                   | View Details                                    |          | <b>o</b> î | <u>2915492</u> | On Track      | Workflow is progressing on schedule                    | Accept          | Accepted     | Jane S   | Jane S       |                    | DOC_AGD-0010160                        | In Work         | <u>0.1.0</u> |
|                   | View Details                                    |          | <b>D</b>   | <u>2915492</u> | On Track      | Workflow is progressing on schedule                    | Accept          | Accepted     | Connor P | Jane S       |                    | DOC_AGD-0010160                        | In Work         | <u>0.1.0</u> |
|                   | View Details                                    | -        | â          | 2915494        | Advisory      | Workflow paused                                        | Prepare         | Prepared     | Jane S   | Jane S       |                    | DOC_AGD-0010161                        | In Work         | <u>0.1.0</u> |
|                   | View Details                                    |          | â          | 2915496        | On Track      | Workflow is progressing on schedule                    | Prepare         | Prepared     | Jane S   | Jane S       |                    | ECR-0001409                            | In Work         | <u>0.1.0</u> |
|                   | View Details                                    | -        | <b>D</b>   | 2915497        | Warning       | Step 1: Negative response                              | Prepare         | Not Prepared | Ryan D   | Jane S       |                    | ECR-0001409                            | In Work         | 0.2.0.       |
| ndow              | n the wor<br>v, click the<br>e <i>tails</i> but | е        |            |                | Workflow      | rmation about<br>w Status and Step<br>s will display.  |                 |              | onded    | By colum     | n in the           | signed user.<br>9 <i>Past</i> tab will |                 |              |
|                   | 4                                               |          |            |                |               |                                                        |                 |              |          | Go te        | o page:            | 1 Show rows: 5 V                       | 1-5 of 6        | 4            |
|                   | _                                               |          | _          | _              | _             | Go back to                                             | Section 8:      | My Workfl    | w Tab    | e or contin  | Go to p            | page: 1 Show rows:                     | 50 💌 1-5 of 5   | •            |

|    | ly Workflow                  |                |             |                 | Workflo                                                                                                    | ows I Mana    | nge                                                                                  |                                                                       |                    |                     | <b>P</b> (8       |                     |  |
|----|------------------------------|----------------|-------------|-----------------|----------------------------------------------------------------------------------------------------|---------------|--------------------------------------------------------------------------------------|-----------------------------------------------------------------------|--------------------|---------------------|-------------------|---------------------|--|
| 10 | c                            |                |             |                 | The Workflows I Manage tab will provide the ability to view the<br>Current and Completed Workflows that have been managed by you. |               |                                                                                      |                                                                       |                    |                     |                   |                     |  |
| aţ | Show: All                    | d To Me (02)   | Workflows I | Manage (05)     |                                                                                                    |               |                                                                                      |                                                                       |                    |                     |                   |                     |  |
| Ð  | All                          | Current pleted | Who With    | Action Required | Step Progress                                                                                                    | Health Status | Health Notes                                                                         | Due by                                                                | Planned Completion | Workflow Manage     | Record Identifier | Title               |  |
|    | View WF                      | Started        | Connor Peer | Prepare         | 0 of 3                                                                                                    | On Track      | Workflow is progressing on schedule                                                  |                                                                       |                    | Jane Smith          | 2915591           | Bi-Weekly Mod Mee   |  |
|    | View WF                      | Started        | Jane Smith  | Accept          | 1 of 3                                                                                                    | Warning       | Step 1                                                                               |                                                                       |                    | Smith               | 2915497           | Enterprise Change F |  |
|    | View WF                      | Started        | Jane Smith  | Monitor         | 1 of 2                                                                                                    | On Track      | The information                                                                      | The information about Workflow Status and Step Progress will display. |                    | us <sup>Smith</sup> | 2915496           | Enterprise Change I |  |
|    | View WF                      | Paused         |             | Approve         |                                                                                                    | Advisory      | and Step Progre                                                                      |                                                                       |                    | Smith               | 2915494           | Report_Functional - |  |
|    | View WF                      | Started        | Aileen Kwok | Notify          | 2 of 3                                                                                                    | On Track      | Workfl                                                                               |                                                                       |                    | Smith               | 2915492           | Report_Functional   |  |
|    |                              |                |             |                 |                                                                                                    |               |                                                                                      |                                                                       |                    |                     |                   |                     |  |
| ow | the wo<br>all step<br>View V |                |             | If the wor      | kflow is a                                                                                                    | ssigned to    | ho the Workflow is <i>Per</i><br>o a user, they are shown<br>o a Role, the column is | n in the                                                              |                    | umn.                |                   |                     |  |

Go back to Section 8: My Workflow Tabs or continue.

Go to page:

1 Show rows: 50 - 1-5 of 5

4

.

4

| TINA             | Help 🗸                        |                   |                |                                   |               |               |           |                                                                                                    |           |
|------------------|-------------------------------|-------------------|----------------|-----------------------------------|---------------|---------------|-----------|----------------------------------------------------------------------------------------------------|-----------|
| <b>(</b> Favorit | es                            |                   |                |                                   | Norkflows     | s I Manage    | 9         |                                                                                                    |           |
| Favor            | ly Workflow<br>C              |                   |                |                                   |               |               |           | leted workflows mode will display Workflows that have been Co<br>r, you can control them.                                          | mpletec   |
| Draç             | Workflowed 1                  | To Me (02)        | Vorkflows I Ma | anage (05) 🕒                      |               |               |           |                                                                                                    | _         |
| Ð                | Show: Comp                    | leted 🗸 Fron      | n: 2022/08/2   | 7 T                               | o: 2022/09/26 |               | Fetch     |                                                                                                    |           |
|                  |                               | WF Status         | Who With       | Action Required                   | Step Progress | Health Status | Health No | You can filter information by the Date on the Completed Workflow screen. Select the <i>From/To</i> values and click <i>Fetch</i> . |           |
|                  | View WF                       | Completed         |                |                                   |               | Completed     | Workflow  |                                                                                                    | kly Mod N |
|                  |                               |                   |                |                                   |               |               |           |                                                                                                    |           |
|                  | v all step<br>e <i>View</i> V | <i>VF</i> button. |                | lumn will b<br>the <i>Compl</i> e |               |               |           | re. The Step Progress<br>n the <i>Completed</i> tab.                                                                               |           |
|                  |                               |                   |                |                                   |               |               |           | Go to page: 1 Show rows: 20 	w 1-1 of 1 	◀                                                                                         |           |
|                  |                               |                   |                |                                   |               | Go back t     | o Sectior | <b>8: My Workflow Tabs or continue.</b> Go to page: 1 Show rows: 50 - 1-6 of 6                                                     | •         |

|             | 1.            | Advisory      |                                  |   |
|-------------|---------------|---------------|----------------------------------|---|
| WF Status   | Step Progress | Health Status | Health Notes                     |   |
| Started     | 0 of 2        | Advisory      | Step 1: Escalated                |   |
| Started     | 3 of 5        | Advisory      | Step 4: Overdue                  | G |
| Paused      | 2 of 3        | Advisory      | Workflow paused                  |   |
| Not Started | 0 of 2        | Advisory      | Workflow created but not started |   |

### If workflow is saved but not started:

- Health Status: Advisory
- WF Status: Not Started
- Health Notes: Workflow created but not started
  In case workflow is paused:
  - Health Status: Advisory
  - WF Status: Paused
  - Health Notes: Workflow paused

## If Due Date has expired in progress step:

- Health Status: Advisory
- WF Status: Started
- Health Notes: Step 2: Overdue

If Due Date has expired in progress step and step has escalation assignment:

- Health Status: Advisory
- WF Status: Started
- Health Notes: Step 2: Escalated

# Warning On Track Completed

| WF Status | Step Progress | Health Status | Health Notes                    |
|-----------|---------------|---------------|---------------------------------|
| Started   | 0 of 2        | On Track      | Workflow is progressing on time |
| Started   | 4 of 5        | Warning       | Step 4: Negative Response       |

### If No Overdue in progress step:

- Health Status: On Track
- WF Status: Started
- Health Notes: Workflow is progressing on time

If any of the workflow step respond with negative response:

- Health Status: Warning
- WF Status: Started
- Health Notes: Step 1: Negative Response

| WF Status | Health Status | Health Notes              |
|-----------|---------------|---------------------------|
| Completed | Warning       | Step 4: Negative response |
| Completed | Completed     | Workflow has completed    |

If the workflow step completed with positive response:

- Health Status: Completed
- WF Status: Completed
- Health Notes: Workflow has completed

If one of the step respond negative:

- Health Status : Warning
- WF Status: Completed
- Health Notes: Step 1: Negative Response

### Go back to Section 8: My Workflow Tabs.